※画⾯は Google Chrome(Android 版)の場合です

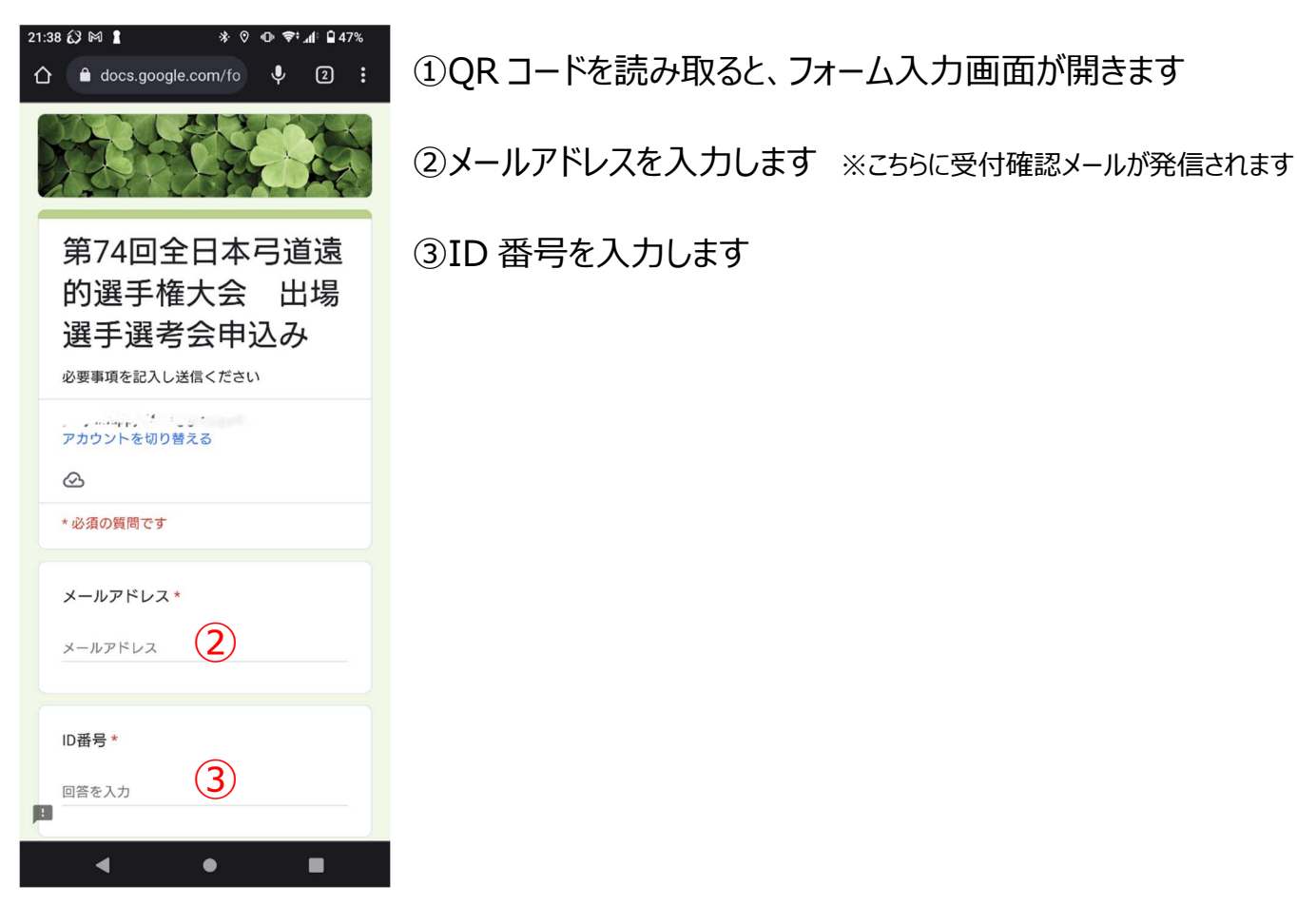

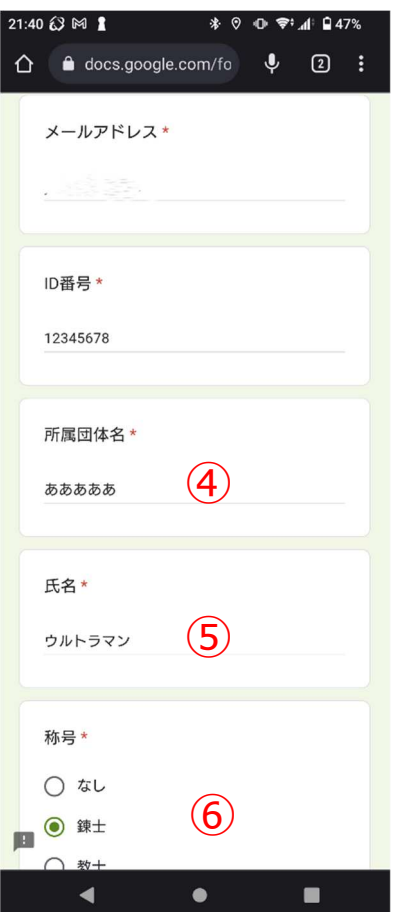

4所属団体名を入力します 5氏名を入力します ⑥称号を選択します

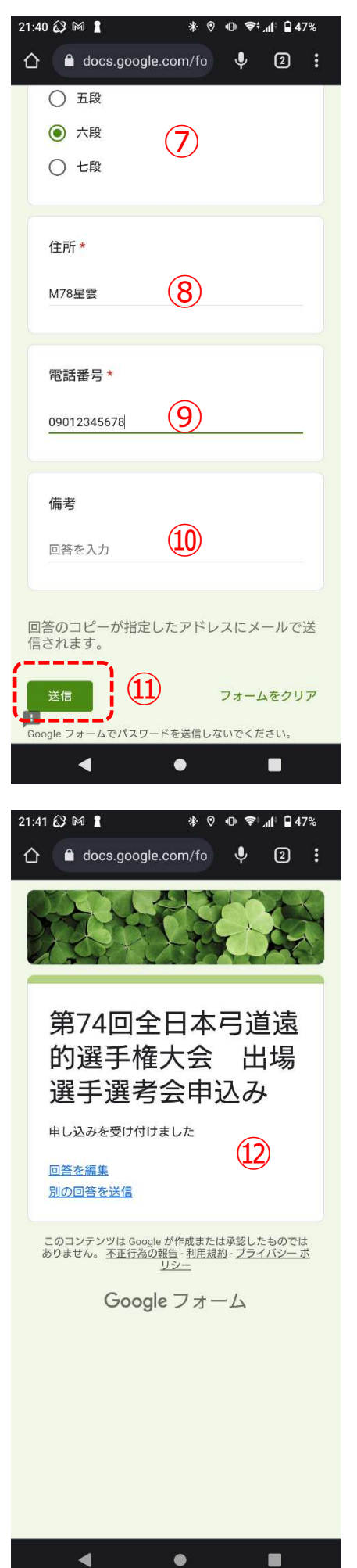

⑦段位を選択します

8)住所を入力します

9電話番号を入力します

⑩伝達事項があれば記載ください

⑪送信をタップ(クリック)してください

⑫左記のとおり申し込みを受け付けましたと表示されます

⑬登録したアドレスにメールが送信されますので確認ください

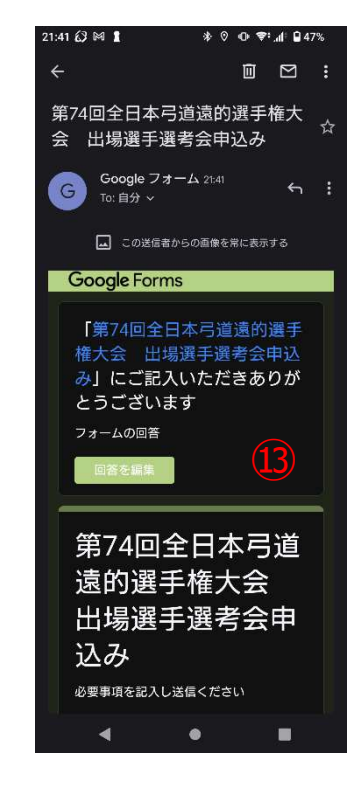